#### Find a Provider – Self-Service [www.MHN.com](http://www.MHN.com/)

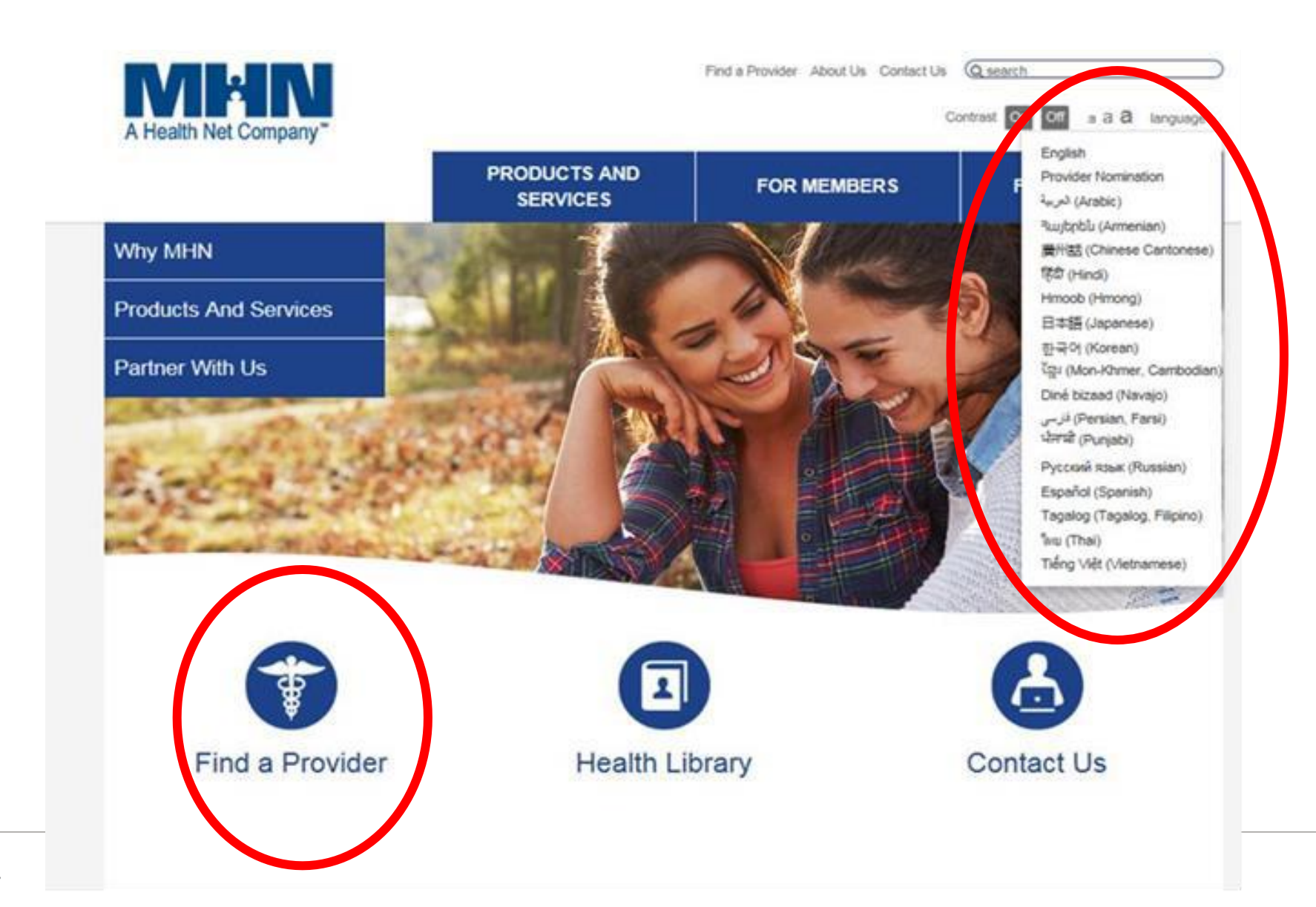

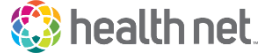

## Self Service (cont.)

- 1. Benefit Plan Selection: "*Other Health Net Plans"*
- 2. Other Health Net Plans: "*Health Net of California* "
- 3. Do you want to search… "*Yes* "
- 4. Please select the plan from this list:

*PPO – Large Group/Small Group OR HMO – Full Network Large Group*

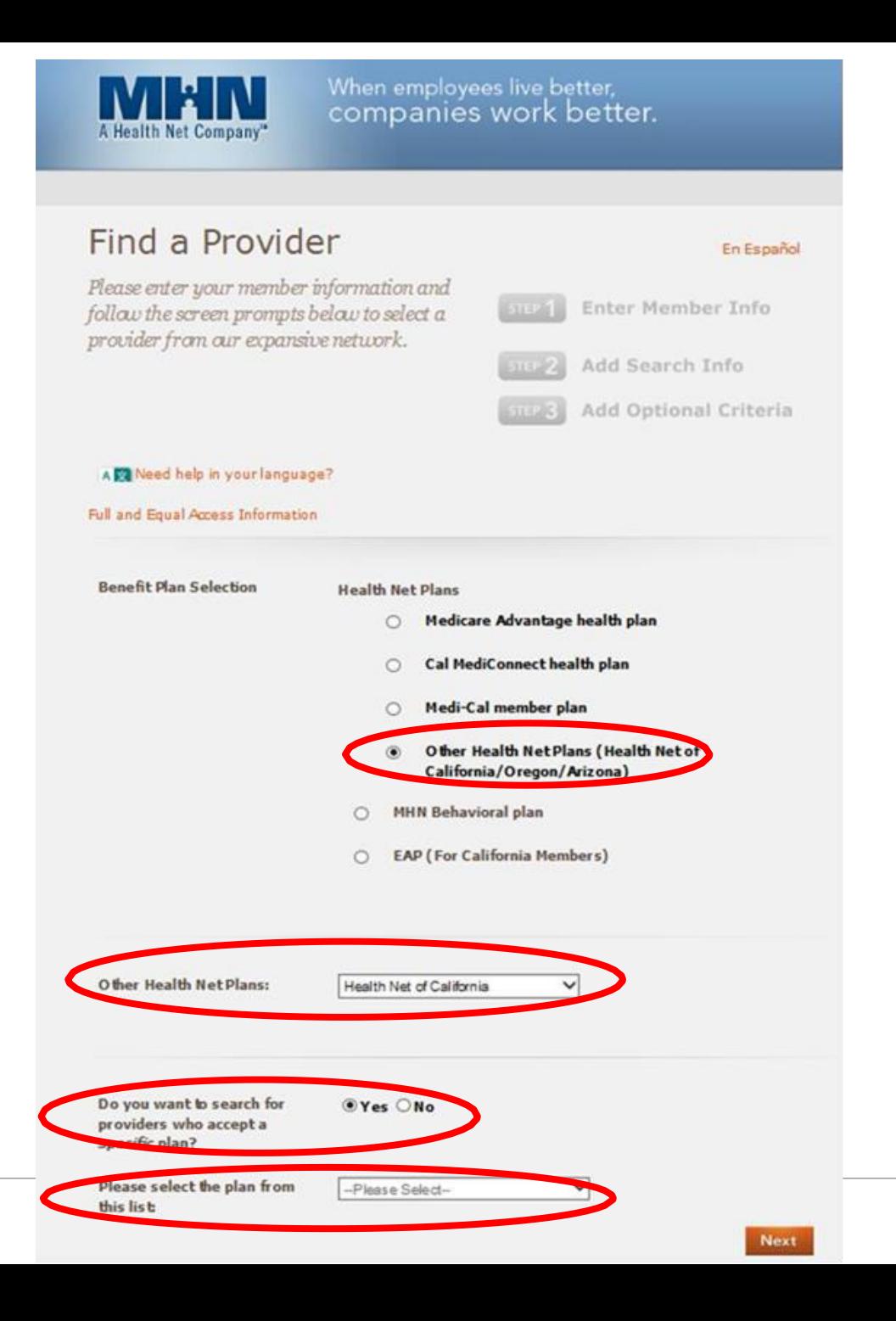

## Self Service (cont.)

- 1. For providers offering telehealth – check box
- 2. Enter proximity, state, zip code (*required fields to add additional filters*)
- 3. Select "Add Optional Criteria"

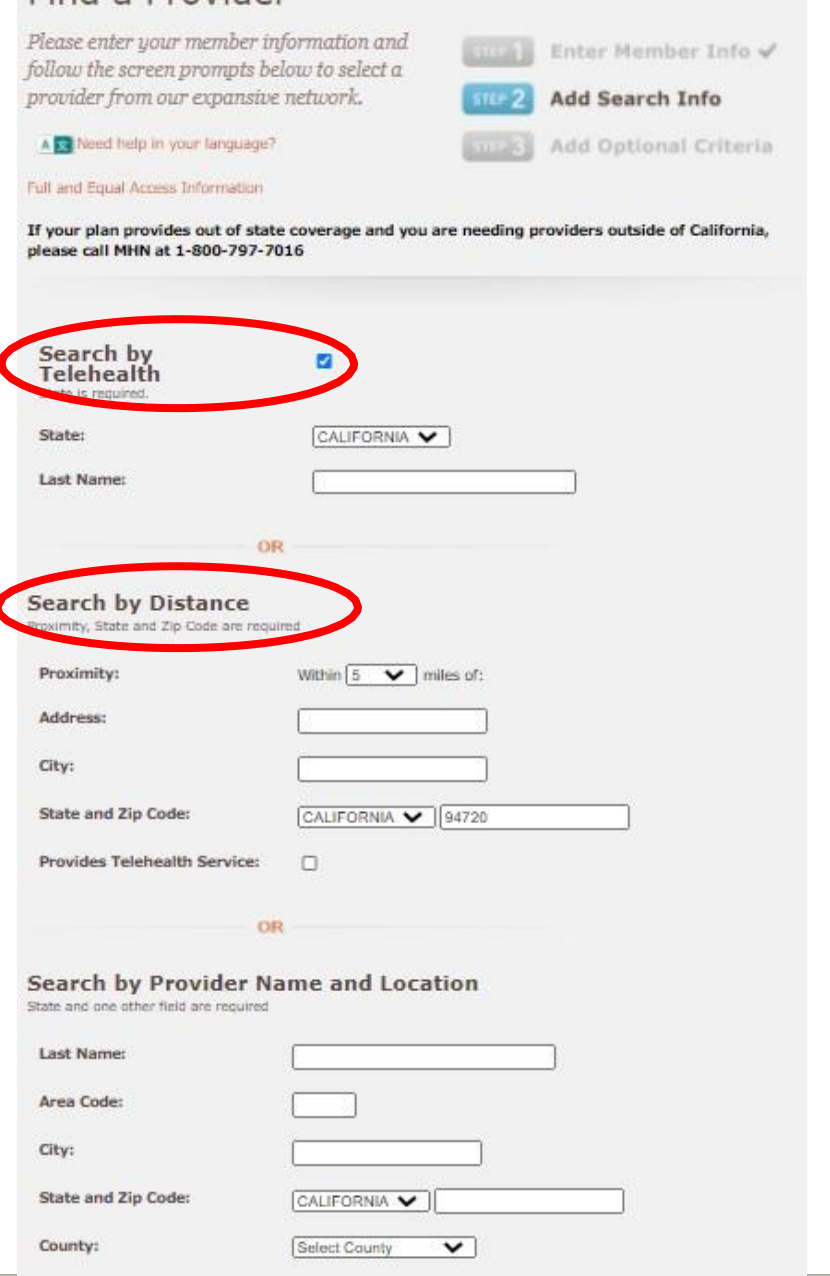

Find a Provider

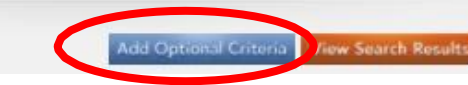

# Self Service (cont.)

Multiple search options available, such as gender, provider license type, specialization, language… Make sure to check "Show only providers accepting new patients"

#### Find a Provider Please enter your member information and Enter Member Info V follow the screen prompts below to select a provider from our expansive network. Add Search Info V A se Need help in your language? **Add Optional Criteria** Full and Equal Access Information Narrow your search results by: show only providers accepting new patients:  $\overline{\mathcal{L}}$ Gender: **O** No Preference O Male O Female Provider License: C No Preference O Facility O Nurse O Masters Level O Psychiatrist O Psychologist O Applied Behavioral Analyst No Preference Specialty(s): A **ABA Therapist ADHD** Addictionologist/ASAM Certified Adol Behav Disorders Adults Alcohol/CD v Anger Management (Control-click to select more than one) Language Spoken: Korean  $\checkmark$ Disability Access:  $\Box$